Dok.-Nr.: 1070847

DATEV-Serviceinformation Hintergrund Letzte Aktualisierung: 08.11.2022

**Relevant für:** Arbeitnehmer online LODAS classic LODAS comfort LODAS compact Lohn und Gehalt classic Lohn und Gehalt comfort Lohn und Gehalt compact

# Informationen zur Nutzung von Arbeitnehmer online "Meine Abrechnungen"

### **Inhaltsverzeichnis**

- 1 Über dieses Dokument
- 2 Einsatzvoraussetzungen
- 3 Kosten
- 4 Musteranschreiben
- 5 Lohn- und Gehaltsdokumente

6 Voraussetzungen des Arbeitnehmers für die Nutzung von Arbeitnehmer online

- 6.1 Allgemeine Voraussetzungen
- 6.2 Voraussetzungen für den Zugang bei mehreren Arbeitgebern
- 7 Einladen des Arbeitnehmers zur Nutzung von Arbeitnehmer online "Meine Abrechnungen"
- 8 DATEV Arbeitnehmer online Cockpit für den Mandanten starten
	- 8.1 Arbeitnehmer online Cockpit öffnen
		- 8.1.1 Mandant wählen
		- 8.1.2 Einstellungen im Kontext eines Mandanten vornehmen
		- 8.1.3 Arbeitnehmer einladen
		- 8.1.4 Einladungscode anzeigen und übermitteln

9 Lohndokumente für Arbeitnehmer online "Meine Abrechnungen" bereitstellen und ausgeben

9.1 LODAS

9.1.1 Lohnauswertungen aus LODAS für Arbeitnehmer online bereitstellen

9.1.2 Lohnauswertungen gemäß Auswertungssteuerung zusätzlich zu Arbeitnehmer online ausgeben

9.2 Lohn und Gehalt

9.2.1 Lohnauswertungen aus Lohn und Gehalt für Arbeitnehmer online bereitstellen

9.2.2 Lohnauswertungen gemäß Auswertungseigenschaften zusätzlich zu Arbeitnehmer online ausgeben 10 Aktivitäten im Arbeitnehmer online Cockpit nachvollziehen

- 11 Testmandant
- 12 Weitere Informationen

# 1 Über dieses Dokument

In diesem Dokument erhalten Sie Informationen zur Einrichtung von DATEV Arbeitnehmer online "Meine Abrechnungen" sowie Musteranschreiben für Mandanten und Arbeitnehmer.

# 2 Einsatzvoraussetzungen

Wenn der Lohn mit LODAS oder Lohn und Gehalt abgerechnet wird, können Auswertungen für den Arbeitnehmer in DATEV Arbeitnehmer online bereitgestellt werden

# 3 Kosten

Preise zu DATEV Arbeitnehmer online finden Sie in der DATEV-Preisliste.

# 4 Musteranschreiben

- **Musteranschreiben Arbeitnehmer Online Meine Abrechnungen an Mandanten (docx)**
- Musteranschreiben Arbeitnehmer Online für Arbeitnehmer (docx)

# 5 Lohn- und Gehaltsdokumente

Folgende Lohn- und Gehaltsdokumente werden in DATEV Arbeitnehmer online bereitgestellt:

- Brutto/Netto-Abrechnung
- **·** Lohnsteuerbescheinigung
- Meldebescheinigung zur Sozialversicherung

# 6 Voraussetzungen des Arbeitnehmers für die Nutzung von Arbeitnehmer online

### 6.1 Allgemeine Voraussetzungen

- Der Arbeitnehmer ist zur Nutzung von DATEV Arbeitnehmer online "Meine Abrechnungen" eingeladen.
- Ein Programm zum Lesen von PDF-Dateien ist installiert.
- Eine Authenticator App ist auf dem Smartphone oder einem anderen Endgerät des Arbeitnehmers installiert. Z. B. Microsoft Authenticator, Google Authenticator oder eine andere kompatible Authenticator App.

### 6.2 Voraussetzungen für den Zugang bei mehreren Arbeitgebern

Der Arbeitnehmer hat mehrere Arbeitgeber und möchte die Lohndokumente aller Arbeitgeber in einem DATEV Arbeitnehmer online-Account verwalten.

Voraussetzung dafür ist, dass der jeweilige Arbeitgeber Kunde der DATEV ist und den Arbeitnehmer für jedes Beschäftigungsverhältnis für die Nutzung von DATEV Arbeitnehmer online "Meine Abrechnungen" im DATEV Arbeitnehmern online Cockpit eingeladen hat. Anschließend kann der Arbeitnehmer in seinem DATEV-Konto die Leistung Lohndokumente für jeden Arbeitgeber und / oder jedes Beschäftigungsverhältnis hinzufügen, so dass alle Auswertungen aller Arbeitgeber im Portal angezeigt werden. Weitere Informationen im Dokument DATEV Arbeitnehmer online: Lohndokumente (Dok.-Nr. 1022667).

# 7 Einladen des Arbeitnehmers zur Nutzung von Arbeitnehmer online "Meine Abrechnungen"

Voraussetzung für die Nutzung von DATEV Arbeitnehmer online "Meine Abrechnungen" ist eine Einladung des Arbeitnehmers durch den Lohnsachbearbeiter im DATEV Arbeitnehmer online Cockpit. Die Arbeitnehmer erhalten die Einladung mit Einladungscode zur Registrierung im Portal DATEV Arbeitnehmer online "Meine Abrechnungen" per automatischen Briefversand oder übermitteln eigenverantwortlich den Einladungscode an den Arbeitnehmer. Der Einladungscode ist ab Ausstellung 90 Tage gültig. In diesem Zeitraum kann der Arbeitnehmer die Einladung annehmen und sich im Arbeitnehmer Online-Portal für die Leistung "Meine Abrechnung" mit dem Code registrieren und anmelden. Nach der Anmeldung im Portal stehen die Lohndokumente des Arbeitnehmers bereit und können heruntergeladen werden.

#### **Hinweis**

Mitarbeiter wurde für Arbeitnehmer online freigeschalten, hat sich jedoch nicht registriert.

Wenn die Briefe aus der ersten Freischaltung nicht mehr gültig sind, werden keine neuen Briefe automatisch versendet.

Es ist zwingend notwendig über das Arbeitnehmer online Cockpit den Mitarbeiter erneut einzuladen.

# 8 DATEV Arbeitnehmer online Cockpit für den Mandanten starten

Nachfolgend werden die einzelnen Schritte der Lohnabrechner beschrieben.

# $\overline{\mathbf{R}}$

H

#### **Rechtevergabe erforderlich**

Zur Nutzung von DATEV Arbeitnehmer online Cockpit müssen Rechte für den Lohnabrechner in der Rechteverwaltung online hinterlegt sein. Weitere Informationen im Dokument Rechte für DATEV Arbeitnehmer online Cockpit in der Rechteverwaltung online freischalten (Dok.-Nr. 1023430).

## 8.1 Arbeitnehmer online Cockpit öffnen

Erfassen Sie eine Einladung zur Nutzung von DATEV Arbeitnehmer online für den gewünschten Arbeitnehmer im DATEV Arbeitnehmer online Cockpit.

Starten Sie das DATEV Arbeitnehmer online Cockpit über das Lohnprogramm oder direkt im Browser unter www.datev.de/ano-cockpit .

### **8.1.1 Mandant wählen**

Beim Start von DATEV Arbeitnehmer online Cockpit erhalten Sie eine Mandantenliste. Hier können Sie wählen, in welchem Kontext Sie arbeiten möchte. Auch während der Arbeit im DATEV Arbeitnehmer online Cockpit kann der Mandantenkontext gewechselt werden.

#### **Hinweis für LODAS:**

Zur Nutzung von DATEV Arbeitnehmer online Cockpit müssen die Daten des jeweiligen Mandanten aus LODAS im Rechenzentrum verarbeitet werden. Wenn keine Daten im DATEV Arbeitnehmer online Cockpit vorliegen, senden Sie die Stammdaten in das Rechenzentrum:

#### In LODAS unter **Mandant | Daten senden**.

#### **Hinweis für Lohn und Gehalt:**

Zur Nutzung von DATEV Arbeitnehmer online Cockpit müssen die Daten des jeweiligen Mandanten aus Lohn und Gehalt ins Rechenzentrum gesendet werden. Wenn keine Daten im DATEV Arbeitnehmer online Cockpit vorliegen, senden Sie die Stammdaten ins Rechenzentrum:

In Lohn und Gehalt unter **Mandant | Programmverbindungen | Arbeitnehmer online | Daten/Dokumente senden** oder mit dem Monatsabschluss. Dazu unter **Mandantendaten | Arbeitnehmer online | Allgemeine Daten** das Kontrollkästchen **Dokumente und Daten beim Monatsabschluss automatisch an Arbeitnehmer online übergeben** aktivieren.

### **8.1.2 Einstellungen im Kontext eines Mandanten vornehmen**

Wie Sie Einstellungen für den Mandanten im DATEV Arbeitnehmer online Cockpit vornehmen, erfahren Sie im Dokument Automatismen, Übermittlungswege und Bereitstellungszeitpunkte für Mandanten in DATEV Arbeitnehmer online Cockpit einstellen (Dok.-Nr. 1022671).

### **8.1.3 Arbeitnehmer einladen**

Wie Sie Arbeitnehmer für Arbeitnehmer online einladen, erfahren Sie im Dokument Mitarbeiter einladen und deaktivieren im Arbeitnehmer online Cockpit (Dok.-Nr. 1022672).

### **8.1.4 Einladungscode anzeigen und übermitteln**

Der Einladungscode für den Arbeitnehmer wird entweder automatisiert per Brief oder eigenverantwortlich durch den Sachbearbeiter an den Arbeitnehmer übermittelt.

# **Einladungscode anzeigen**

## **Voraussetzung:**

Der Mitarbeiter wurde für die Leistung Lohndokumente eingeladen.

### **Vorgehen:**

**1**

In der Übersicht den gewünschten Mandanten wählen.

**2** Registerkarte **Mitarbeiterdetails** wählen.

**3** Gewünschten Arbeitnehmer wählen.

In den Mitarbeiterdetails wird der Einladungscode des Arbeitnehmers für die Leistung Lohndokumente sowie das Gültigkeitsdatum des Einladungscodes angezeigt.

Der Einladungscode ist 90 Tage ab Ausstellungsdatum gültig. Wenn sich der Arbeitnehmer nicht innerhalb des Gültigkeitszeitraums des Einladungscodes registriert, muss der Mitarbeiter erneut eingeladen werden.

H

**Hinweis**

**Super-TAN entfällt**

Beachten Sie, dass die Super-TAN ihre Gültigkeit verloren hat.

# 9 Lohndokumente für Arbeitnehmer online "Meine Abrechnungen" bereitstellen und ausgeben

### 9.1 LODAS

Damit Lohndokumente aus dem Rechenzentrum in DATEV Arbeitnehmer online bereitgestellt werden können, müssen in LODAS die Lohnauswertungen unter **Mandantendaten | Auswertungssteuerung | Standardauswertungen** angelegt sein. Individuelle Auswertungen können aktuell nicht übergeben werden.

#### **9.1.1 Lohnauswertungen aus LODAS für Arbeitnehmer online bereitstellen**

Folgende Lohndokumente aus LODAS können in Arbeitnehmer online "Meine Abrechnungen" für den Arbeitnehmer bereitgestellt werden:

- Brutto/Netto-Abrechnung
- Lohnsteuerbescheinigung
- Meldebescheinigung zur Sozialversicherung
- Individuelle Auswertungen können aktuell nicht übergeben werden

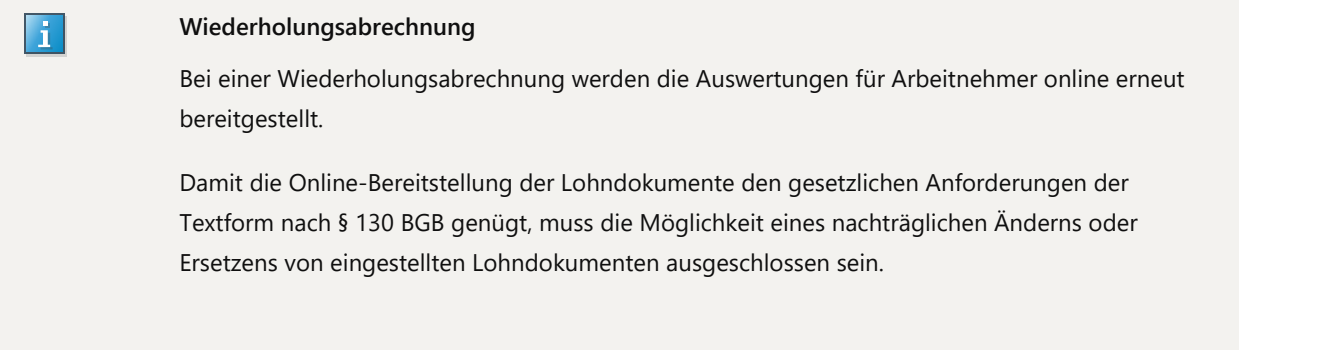

Wenn Sie die Lohndokumente erst mit einem Zeitversatz im Portal bereitstellen möchten, nutzen Sie die Mandanten-Einstellungen im DATEV Arbeitnehmer online Cockpit zur Bereitstellung der Lohndokumente und erfassen Sie einen Stichtag, zu dem die erstellten Lohndokumente im Portal zur Verfügung stehen sollen. Weitere Informationen im Dokument Automatismen, Übermittlungswege und Bereitstellungszeitpunkte für Mandanten in DATEV Arbeitnehmer online Cockpit einstellen (Dok.-Nr. 1022671).

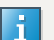

 $\overline{\mathbf{F}}$ 

#### **Hinweis**

Wenn bestehende Mitarbeiter erstmalig für die Leistung Lohndokumente im DATEV Arbeitnehmer online Cockpit eingeladen werden, werden die Dokumente rückwirkend für das aktuelle Abrechnungsjahr und für das Vorjahr an das Portal übergeben.

### **9.1.2 Lohnauswertungen gemäß Auswertungssteuerung zusätzlich zu Arbeitnehmer online ausgeben**

**Kontrollkästchen Auswertungen gemäß Auswertungssteuerung zusätzlich ausgeben wird ausgebaut** 

Das Kontrollkästchen **Auswertungen gemäß Auswertungssteuerung zusätzlich ausgeben** in den **Mandantendaten | Auswertungssteuerung | Zusatzeinstellungen | Arbeitnehmer online** hat keine Wirkung mehr und wird dem Service-Release Jahreswechsel 2022/2023 voraussichtlich ausgebaut.

Auswertungen, die über DATEV Arbeitnehmer online bereitgestellt werden, werden standardmäßig rückübertragen.

Wenn für die Lohndokumente zusätzlich ein Duplikat gedruckt werden sollen, erfassen Sie in LODAS ein Duplikat.

# **Arbeitnehmerauswertung zusätzlich als Duplikat drucken/verschicken**

### **Vorgehen:**

**1 Mandantendaten | Auswertungssteuerung | Standardauswertungen** wählen.

**2** Für die Auswertungen (10,19 und 65) mit dem Ausgabefach Druck im Rechenzentrum (KRZ) oder Auftragsversand an Mandant (MRZ) in der Spalte **Dupl.** den Wert **1** erfassen.

Die Auswertungen werden als Duplikat rückübertragen, gedruckt oder versendet.

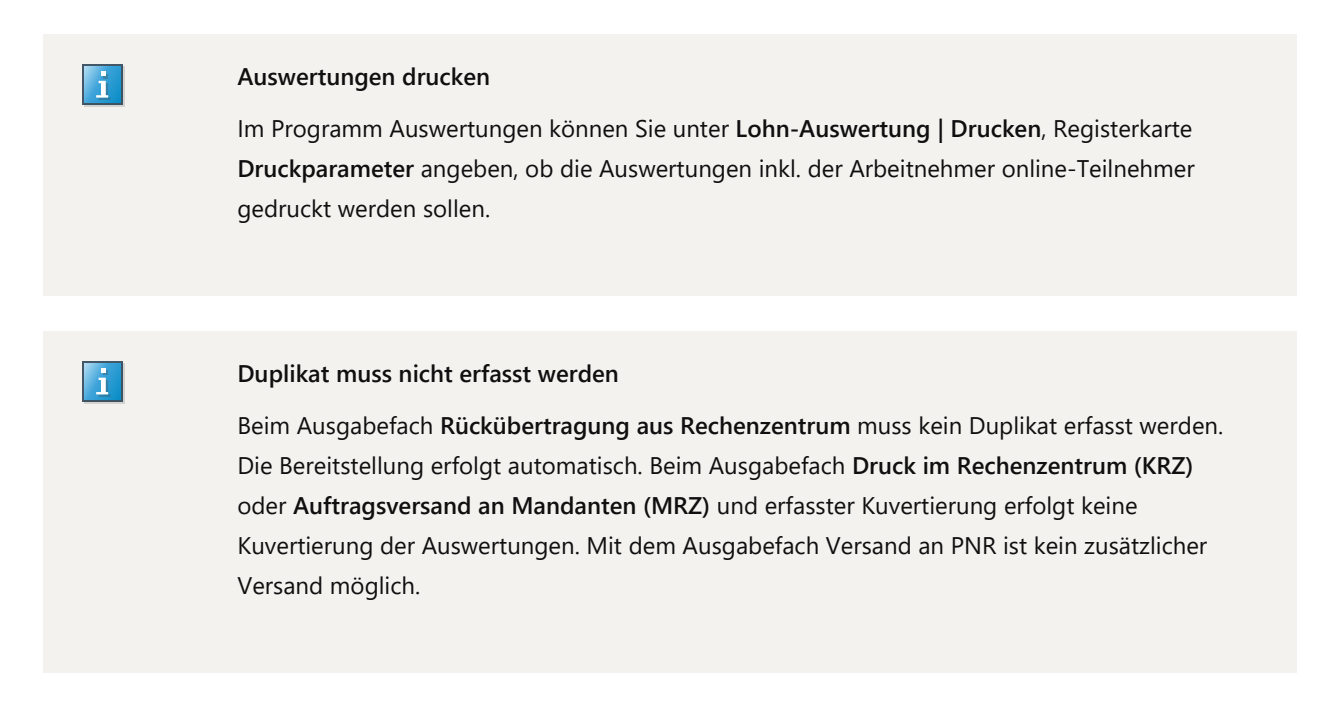

### 9.2 Lohn und Gehalt

Folgende Lohndokumente aus Lohn und Gehalt können in Arbeitnehmer online "Meine Abrechnungen" für den Arbeitnehmer bereitgestellt werden:

- Brutto/Netto-Abrechnung
- Lohnsteuerbescheinigung
- Meldebescheinigung zur Sozialversicherung

Individuelle Auswertungen können aktuell nicht übergeben werden.

**9.2.1 Lohnauswertungen aus Lohn und Gehalt für Arbeitnehmer online bereitstellen**

## **Auswertung automatisch mit dem Monatsabschluss übergeben**

#### **Vorgehen:**

**1** Mandanten in Lohn und Gehalt öffnen.

**2** Auf Mandantenebene im Menü: **Extras | Einstellungen**, Registerkarte **Online-Anwendungen** wählen.

**3** Im Bereich **Arbeitnehmer online** das Kontrollkästchen **Daten/Dokumente nach dem Monatsabschluss automatisch an Arbeitnehmer online senden** aktivieren.

Die Auswertungen werden mit dem Monatsabschluss automatisch an Arbeitnehmer online übergeben.

Oder

# **Bereitstehende Daten/Dokumente manuell an Arbeitnehmer online übergeben**

## **Voraussetzung:**

Vorabauswertungen werden nicht an Arbeitnehmer online übermittelt!

Auswertungen, wie der SV-Nachweis oder die Lohnsteuerbescheinigung stehen erst nach erfolgreichem Senden an das Rechenzentrum als endgültige Auswertungen zur Verfügung. Wenn das Senden der Daten erst nach dem Senden der Auswertungen an DATEV Arbeitnehmer online durchgeführt wird, fehlen diese Auswertungen im Arbeitnehmer Online-Portal.

## **Vorgehen:**

**1** Auf Mandantenebene im Menü: **Mandant | Programmverbindungen | Arbeitnehmer online | Daten/Dokumente senden** wählen.

**2** Schaltfläche **Daten/Dokumente an Arbeitnehmer online senden** klicken.

Die Dokumente werden an Arbeitnehmer online übermittelt.

Nach der erfolgreichen Übermittlung stehen die Auswertungen im Online-Portal zur Ansicht bereit. Der Verarbeitungslauf bei Arbeitnehmer online ist täglich um 10:30 Uhr, 13 Uhr und um 19 Uhr.

## **Wiederholungsabrechnung**

Bei einer Wiederholungsabrechnung werden die Auswertungen für Arbeitnehmer online erneut bereitgestellt.

Damit die Online-Bereitstellung der Lohndokumente den gesetzlichen Anforderungen der Textform nach § 130 BGB genügt, muss die Möglichkeit eines nachträglichen Änderns oder Ersetzens von eingestellten Lohndokumenten ausgeschlossen sein.

Wenn die Lohndokumente erst mit einem Zeitversatz im Portal bereitgestellt werden sollen, nutzen Sie die Mandanten-Einstellungen im DATEV Arbeitnehmer online Cockpit pit zur Bereitstellung der Lohndokumente und erfassen Sie einen Stichtag zudem die erstellten Lohndokumente im Portal zur Verfügung stehen sollen. Weitere Informationen im Dokument Automatismen, Übermittlungswege und Bereitstellungszeitpunkte für Mandanten in DATEV Arbeitnehmer online Cockpit einstellen (Dok.-Nr. 1022671).

Die erfolgreich übermittelten Auswertungen an DATEV Arbeitnehmer online können in Lohn und Gehalt eingesehen werden.

# **Übermittelte Auswertungen an Arbeitnehmer online prüfen**

# **Vorgehen:**

- In Lohn und Gehalt auf Mandantenebene **Auswertungen | Übersicht übermittelter Auswertungen an das RZ...** wählen.
- **2** In den Feldern **Zeitraum von/bis (TT.MM.JJJJ)** den Tag, an dem Sie die Auswertungen gesendet haben, erfassen.
- **3** Im Fenster **RZ-Funktionalität** die Zeile **Arbeitnehmer online (Daten übermitteln)** markieren.
- **4** Im Bereich **Auswahl Benutzer** die Schaltfläche **Alle** klicken.
- **5** Auf die Schaltfläche **Anzeigen** klicken.

Alle Auswertungen, die fehlerfrei an Arbeitnehmer online versendet wurden, werden Ihnen angezeigt.

Ħ

**1**

#### **Bestehende Mitarbeiter erstmalig eingeladen**

Wenn die bestehenden Mitarbeiter erstmalig für die Leistung Lohndokumente im DATEV Arbeitnehmer online Cockpit eingeladen werden, werden die Dokumente rückwirkend für das aktuelle Abrechnungsjahr und für das Vorjahr an das Portal übergeben.

## **9.2.2 Lohnauswertungen gemäß Auswertungseigenschaften zusätzlich zu Arbeitnehmer online ausgeben**

Arbeitnehmer, die Arbeitnehmer online nutzen, erhalten die Original-Auswertungen über das Arbeitnehmer Online-Portal. Ein zusätzlicher Druck der Original-Auswertungen vor Ort, im Rechenzentrum oder per Auftragsversand ist i. d. R. nicht erforderlich.

Wenn die Lohndokumente im Original über **Mandant | Ausgeben** mit dem Ausgabeziel Ausgeben entsprechend den Auswertungseigenschaften zusätzlich vor Ort, im Rechenzentrum oder per Auftragsversand ausgegeben werden sollen, aktivieren Sie das Kontrollkästchen **Dokumente zusätzlich gemäß Auswertungseigenschaften ausgeben**.

# **Dokumente zusätzlich gemäß Auswertungseigenschaften ausgeben**

### **Vorgehen:**

- **1** Auf Mandantenebene im Menü: **Extras | Einstellungen**, Registerkarte **Online-Anwendungen** wählen.
- **2** Im Bereich Arbeitnehmer online das Kontrollkästchen **Dokumente zusätzlich gemäß Auswertungseigenschaften ausgeben** aktivieren.

Die Original-Auswertungen werden gemäß den Auswertungseigenschaften zusätzlich zur Ausgabe über Arbeitnehmer online ausgegeben.

Alternativ müssen für die Lohndokumente, die zusätzlich zur Bereitstellung in Arbeitnehmer online, vor Ort, im Rechenzentrum oder per Auftragsversand ausgegeben werden sollen, in den Auswertungseigenschaften Duplikate hinterlegt werden.

## **Druckparameter für Lohnauswertungen festlegen**

## **Vorgehen:**

- **1** Auf Kanzleiebene oder Mandantenebene im Menü: **Extras | Auswertungseigenschaften** wählen. Das Fenster Auswertungseigenschaften wird geöffnet. Die Auswertungen wählen, die Sie ausgeben möchten.
- **2** In der Spalte **Dupl. PC** die Anzahl der Duplikate erfassen, die am lokalen Standarddrucker ausgegeben werden sollen.
- **3** In der Spalte **Dupl. RZ** die Anzahl der Duplikate erfassen, die im Rechenzentrum ausgegeben werden sollen.
- **4** In der Spalte **Duplikate Auftragsv.** die Anzahl der Duplikate erfassen, die im Rechenzentrum ausgegeben und an den Mandanten per Auftragsversand gesendet werden sollen.

Die Auswertungen werden entsprechend der eingestellten Druckparameter zusätzlich zur Bereitstellung in Arbeitnehmer online ausgegeben.

# 10 Aktivitäten im Arbeitnehmer online Cockpit nachvollziehen

Sie können im Arbeitnehmer online Cockpit den aktuellen Status eines Arbeitnehmers sowie dessen letzten Aktivitäten nachverfolgen. Weitere Informationen dazu im Dokument Aktivitäten von Arbeitnehmern in DATEV Arbeitnehmer online Cockpit nachvollziehen (Dok.-Nr. 1022673).

# 11 Testmandant

Wenn ein Mandant in LODAS oder Lohn und Gehalt als Testmandant gekennzeichnet wurde, wird der Mandant für Arbeitnehmer online "Meine Abrechnungen" nicht deaktiviert. Der Versand der Einladungsbriefe wird angestoßen, wenn z. B. ein Einladungsdatum für die Mitarbeiter des Testmandanten erfasst wird und als Übermittlungsweg der Einladung Briefversand gewählt wurde. Ein in der Vergangenheit als Testmandant geschlüsselter Mandant erhält deshalb mit der Einladung und Registrierung der Mitarbeiter für Arbeitnehmer online "Meine Abrechnungen" auch Auswertungen, die bei der Abrechnung des Testmandanten erstellt wurden.

# 12 Weitere Informationen

▪ Mitarbeiter einladen und deaktivieren im Arbeitnehmer online Cockpit (Dok.-Nr. 1022672)

▪ Automatismen, Übermittlungswege und Bereitstellungszeitpunkte für Mandanten in DATEV Arbeitnehmer online Cockpit einstellen (Dok.-Nr. 1022671)

# Kontextbezogene Links

## Andere Nutzer sahen auch:

- Automatismen, Übermittlungswege und Bereitstellungszeitpunkte für Mandanten in DATEV Arbeitnehmer online Cockpit einstellen
- Rechte für DATEV Arbeitnehmer online Cockpit in der Rechteverwaltung online freischalten
- Mitarbeiter einladen und deaktivieren im Arbeitnehmer online Cockpit
- Aktivitäten von Arbeitnehmern in DATEV Arbeitnehmer online Cockpit nachvollziehen
- DATEV Arbeitnehmer online Cockpit: Arbeitnehmer hat Zugangsdaten für das smsTAN-Verfahren vergessen

Copyright © DATEV eG